# Matanuska-Susitna College Unified Messaging

# **About Cisco Unified Messaging**

#### **Cisco Unity Unified Messaging will allow you to:**

- Listen to Voicemail from your Phone and Outlook
- Send Voicemail from your Phone and Outlook
- Reply to messages from your Phone and Outlook
- Forward Messages from your Phone and Outlook
- Manage your Voices Messages from your Phone and Outlook

## **Enrolling in Unity Voicemail**

Select an appropriate line.

- 1. Press the **Messages** button.
- 2. Enter your **password** (default password 12345).
- 3. Listen carefully to the prompts and respond as required
	- Record your **name** followed by **#** key
	- Record your standard **greeting** followed by **#** key. This greeting is what outside callers will hear when your phone is not answered
	- Change your phone **password**

(You can change any of these settings by selecting option 4 from the menu)

4. The system will tell you when you have finished; you are then a Unity subscriber.

#### *NOTE:* **If you hang up before finishing, you must start over the next time you access your mailbox**

## **Accessing Voicemail from Your Phone**

- Press the **Messages** button
- Enter your **password** and press **#** key
- Press **1** to hear new messages, or **3, 1** to hear saved messages
- Follow the prompt instructions.

**\*Note: When you listen to a new voice message it is automatically saved until you delete it** 

### **Accessing Voicemail from an Outside Phone**

- 1. Dial your own internal 7-digit phone number;
- 2. press **\*** When Voicemail answers
- 3. Enter your **password** followed by**#**

**\*Note: You can also dial 745-9790 press \*; enter your 4 digit extension; press #; enter your password; and press #**

# **Menu Prompts**

#### **Main Menu Prompts**

- 1- Play New Messages
- 2- Send Messages to other Municipality personnel
- 3- Check Saved Messages
- 4- Change Set Up Options (Greetings, Passwords)
- 5- Find a Message

#### **During A Message:**

- $\blacksquare$  1 Repeat
- $\blacksquare$  2 Save
- 3 Delete
- 4 Slower
- 5 Change Volume
- 6 Faster
- 7 Rewind 3 sec
- 8 Pause/Resume
- 9 Fast Forward
- ## Skip to Next and Mark New

#### **After Listen to a Message:**

- $\blacksquare$  1 Repeat
- 2 Save
- 3 Delete
- 4 Reply
- 5 Forward
- $\blacksquare$  6 Mark as New
- 7 Skip Back
- $\blacksquare$  8 Play Message
- 9 Summary

## **Accessing Your Voicemail**

You can access your Voicemail from your:

- **Phone**
- E-mail Inbox

When you receive a new message:

- Your red light on your phone will light
- Your computer will alert you if Outlook is running

**\*Note: once voicemail is accessed (opened) from your E-mail Inbox, the red light on your phone will automatically turn off.**

## **Deleting Messages from Outlook SPECIAL NOTES:**

- Please note when you delete a voicemail message from Outlook you can no longer listen to the message from your phone.
- If you click on the message, it changes from 'new' status and your message waiting indicator light (red light) on your phone will turn-off. You can still listen to the message on your phone as a 'Saved' message.
- If you move a voicemail message from your Inbox to another folder, you will not be able to listen to the message from your phone any longer.
- If you have an **Outlook rule** that process inbound emails directly into another folder the message light will never turn on, and it is no longer accessible from your phone.

## **Short Cuts**

#### *Keyboard Shortcuts for the Media Master* **Key(s)**

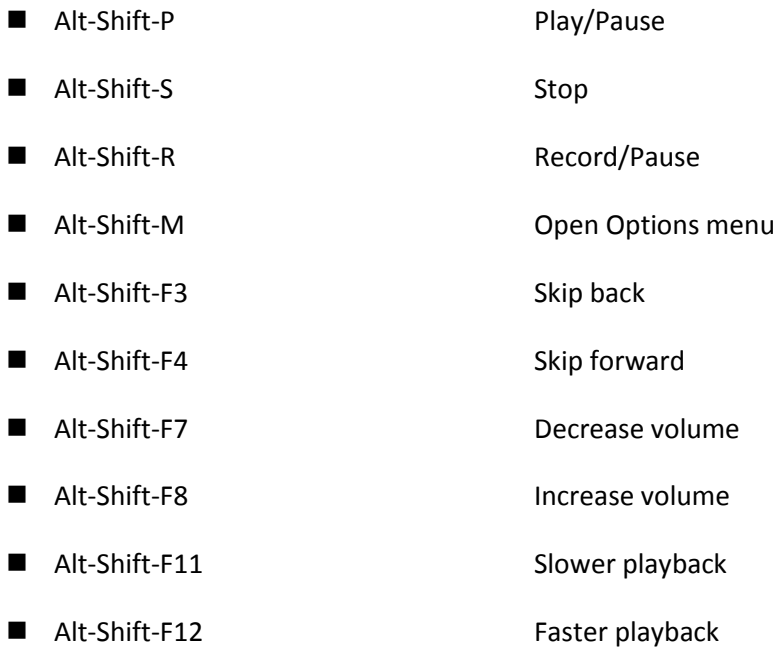